## Fiyat Farkı Faturaları Oluşturma

Fiyat Farkı Faturaları Oluşturma, Lojistik - Satış Bölümü'nde, "İşlemler/Fatura" menüsünün altında yer alır.

Fiyat Farkı Faturası, belli bir dönemde kaydedilmiş alış/satış faturalarının/irsaliyelerinin üzerindeki fiyatla, dönem sonunda oluşan fiyat arasındaki fark tutarının, ayrı bir fatura olarak düzenlenmesidir. Bu faturaların oluşturulması için programda bazı tanımlamaların yapılması gerekir. Yapılan tanımlamalara göre fiyat farkı faturaları program tarafından oluşturulur.

## Ön Sorgu

Fiyat Farkı Faturaları Oluşturma ekranı Ön Sorgu sekmesi, fiyat farkı faturası oluşturulacak belgelerin seçimi ve oluşturulacak belgeye ait bilgilerin girilmesi için kullanılan sekmedir.

Fiyat Farkı Faturaları Oluşturma ekranı Ön Sorgu sekmesinde yer alan alanlar ve içerdiği bilgiler şunlardır:

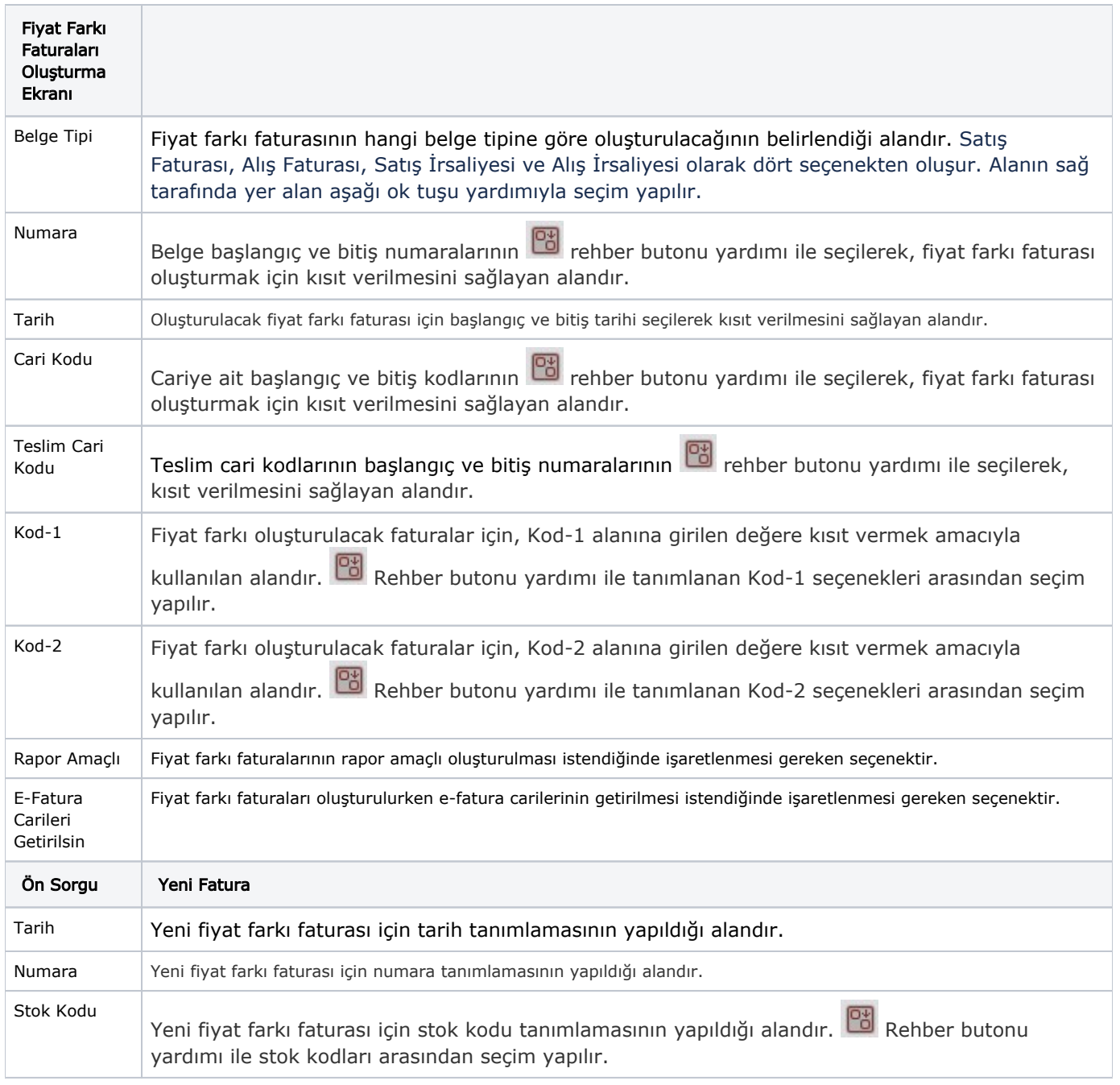

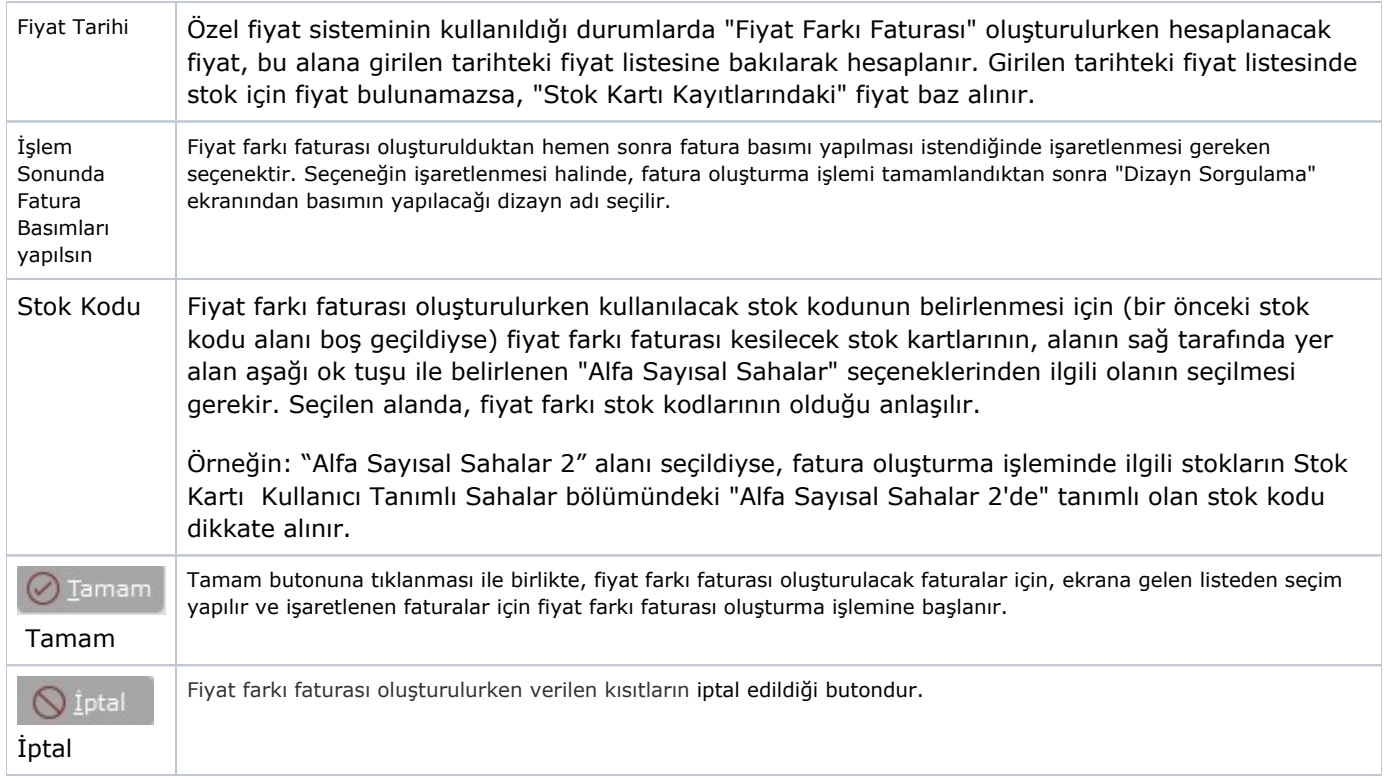

## Fatura Listesi

Fiyat Farkı Faturaları Oluşturma ekranı Fatura Listesi, Ön Sorgu sayfasında verilen kısıtlara uyan faturaların listelendiği sekmedir. Burada listelenen faturalardan fiyat farkı faturası oluşturulması istenen faturalar farenin

sağ tuşu ile çift tıklanarak seçilir. Tamam DE Tamam butonuna basıldığında, seçilen belgeler için fiyat farkı faturası program tarafından otomatik olarak oluşturulur.

Oluşan fiyat farkı faturasında "Ek Alan 1" alanına faturanın oluşturulmasında baz alınan faturadaki stokun kodu, "Ek Alan 2" alanına faturanın oluşturulmasında baz alınan faturanın numarası aktarılır. Fiyat farkı faturasının stok hareketlerini etkilememesi için stoklara ait miktarlar "Miktar 2" alanına aktarılır.